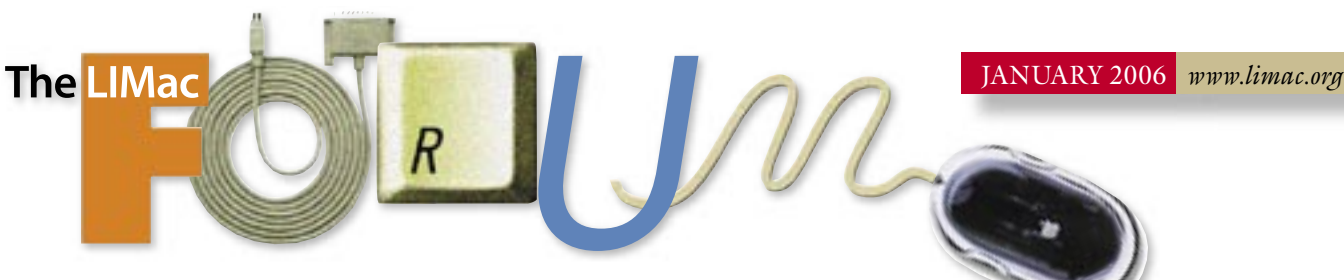

# NEWSLETTER OF THE LONG ISLAND MACINTOSH USERS GROUP

LIMac was estab lished in 1984 when the Mac was introduced. Annual dues for membership is \$36. First meeting is free. For information, contact any of the following:

 $000$ 

### **Membership**

**Donald Hennessy** (516) 541-3186 aboutlimac@aol.com

## **Technical Advice**

**Bradley Dichter** (631) 348-4772 bdichter@optonline.net

### **Program**

**Coordinator** 

### **Rick Matteson** rgmlimac

@optonline.net **Photoshop SIG** 

**Brian Revere** (516) 997-5370 brevere@optonline.net

## **Photography SIG**

Murray Hoffman hoffmancamera @day.net

### **Beginners SIG Geoff Broadhurst**

gahoof@aol.com

**Internet SIG** Al Choy

achoy@optonline.net **Multimedia SIG** 

Al Zygier

azygier@nyc.rr.com

### **Produced using:**

Tex-Fdit Plus, text-SOAP, TextSpresso, Adobe InDesign, Photoshon, Illustrator. and Acrobat

# **December's Meeting**

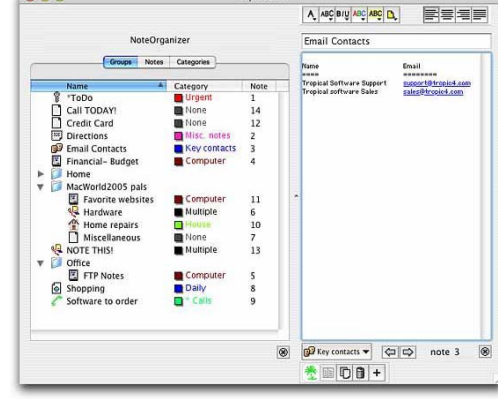

We had a marvelous presentation by James Lee, President and founder of Tropical Software. He showed his latest product, which is TopXNotes - a combination of Notepad and Stickies. It has powerful features that will allow you to completely organize your upcoming tasks and keep track of everything important in your life.

TopXNotes features include: OuickNotes to keep your top ten notes in a floater on your desktop for easy access; NoteOrganizer advanced table of contents with categories and groups; *MultiView* to view more than one note view at once; *Templates* for easily creating new kinds of notes; and *Encryption* to help keep sensitive information safe, And many other features.

*Ouicknotes* are basically *Stickies* in a floating palate. *Note Organizer* allows you to organize, and group your more complex notes. *Multiview* and Templates are self-explanatory. Encryption is for those of us that must keep certain information away from prying eyes.

Beyond the basics, James showed us that TopXNotes fully supported drag and drop; cut; copy and paste; fonts; font color and style. It also supports color labels and highlighting.

One great feature that everyone will welcome is Live Links. You can keep your favorite URLs in a note and just click on one to go to it. Everyone enjoyed this presentation by James, and those in attendance felt this is a useful product. For more information go to *www*.  $tropic 4.com.$ 

### -Scott Randell

Volunteer wanted to do our LIMac public relations! Contact Donald Hennessy at  $about limac@aol.com.$ 

## **January's Meeting**

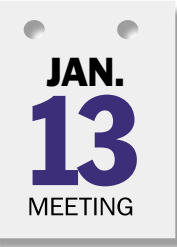

Bradley Dichter will give a report from George Canellis, our man on the scene. The scene being the Moscone Convention Center North and South in San Francisco. He won (from "Your Mac Life") a valuable combo pass to the

MacWorld Conference & Expo, which gets him into the keynote and conferences. That hourand-a-half keynote by Steve Jobs is often the forum "His Steveness" uses as his reality-distortion field to announce "One More Thing."

As this FORUM was being written, speculation about what may be introduced mostly covers rumors of early introductions of Intelbased consumer Macs.

Despite Intel's assertions that new processors won't be available until the second half of 2006, the hope is Apple will announce new iBook, PowerBook and Mac mini models at the show.

Come to the meeting to see and hear all the news, presentations and visit the SIGs. – Bradley Dichter 

### **General meeting time schedule:**

Starting promptly at 7:00 p.m.

Bradley Q&A 7:00-7:30 p.m. Beginner's Q&A 7:00-7:30 p.m. Featured presentation 7:30-8:20 p.m. followed by announcements/raffle drawing SIG (Special Interest Group) meetings 8:30-10:00 p.m. The Internet SIG: Bethpage Public Library, (516) 931-3907, on the third Monday of each month at 7:30 p.m. Multimedia SIG: Will demonstrate the basics of video editing using Apple's Final Cut Express, Final Cut Pro and iMovie.

Photoshop SIG: Lead by Brian Revere. The new features of Photoshop CS 2 will be demonstrated

Beginner's SIG: The number two meeting in a sequence of seven: word processing - working primarily with AppleWorks's word processing module, creating simple documents, letters and more complex documents (using columns, headers, footers, sections etc.)

> In bad weather, call (516) 686-7789.

The next LIMac board meeting will be at the Plainedge Library, (516) 735-4133, on Wednesday, January 19th, at 8 p.m.

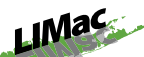

**LIMac Inc.** P.O. Box 2048 Seaford, NY 11783-0180 **President Bill Medlow** archbill@optonline.com

### **Vice President**

**Donald Hennessy** aboutlimac@aol.com

### **Treasurer**

Max Rechtman maxlimac@optonline.net

### **Secretary**

Jon Levy neoamsterdam @mac.com **The LIMac Forum: Editors/Graphics** Mo Lehowitz Loretta Lehowitz

moleb@aol.com

**Board of Directors:** 

**Geoff Broadburst George Canellis** Al Choy **Bradley Dichter Rernard Flicker Donald Hennessy** Jon Levy **Rick Matteson Bill Medlow Scott Randell** Max Rechtman **Rich Scillia Harold Silvers** Al Zygier

The Forum is published monthly by LIMac. All contents, except where noted, are copyright @2006 by LIMac Opinions expressed are the views of the authors and do not necessarily reflect those of LIMac. Contents may be reprinted for non-commercial use, with due acknowledgment to LIMac. The LIMac FORUM is an independent publication and has not been authorized, sponsored or other wise approved by Apple Computer, Inc.

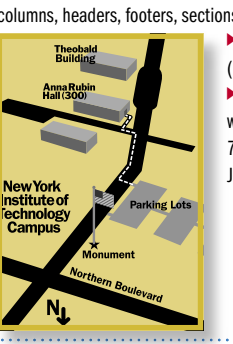

### Tempted by the Apple?

### *By [Walter S. Mossberg](http://ptech.wsj.com/)*

Apple's Macintosh computers claim only a tiny share of the overall PC market, but they are getting more consideration from *Windows* users (who are thinking of switching ) than at any time in many years.

The daunting security problems that have plagued *Windows* have also prompted many of its users to take a serious look at the Mac. This trend has been further reinforced by the "iPod halo effect," in which *Windows* users who own and love Apple's iPod music players are willing to consider the company's other products. As a result, Mac sales, while still relatively small, have been growing much faster than overall personal computer sales. Are you among the PC majority considering a switch to the Mac? Then you probably have some important questions. How do Macs compare quality-wise with

### *Windows* PCs?

I believe that, at the moment, Apple makes the best computers, and the best operating system, for mainstream consumers doing typical tasks - e-mail, Web surfing, office-productivity functions such as word processing and presentations, photo organizing and editing, playing and collecting music, and editing home video.

Of all the major computer makers, Apple is the most focused on consumers and small businesses. Most make the bulk of their money, and take most of their cues, from the informationtechnology departments of large corporations.

Apple's iMac G5 consumer desktop is, in my opinion, the single best home computer on the market. Its PowerBook laptops are among the top portables.

 Do Macs run *Windows* and *Windows* software? No. Out of the box, Macintosh computers run only Apple's own operating system, called *OS X*, and

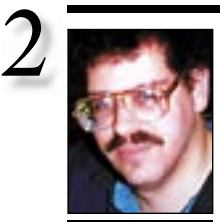

you are, as *PowerPoint* wants to play the slideshow when passed this type of file to open. A .pps file is a *PowerPoint Show* file. Your friend should have sent you a .ppt or *PowerPoint* 

If you were among the few that did not make it to te December 2005 meeting and Party, you missed a great one.The days preceding the meeting were filled with anticipation and the threat of a snow storm that turned out to be a beautiful sunny day, although cold. It seems

that every year it's the same thing – it's winter. Bradley provided the music and Al Zygier, working on a documentary "The History of LIMac," set the stage for much ad-libbing and brought one point home for me. When we asked how many of our present members heard about LIMac, many said it was while meeting the LIMac members at one event or another where all we have asked our members to bring was their smile. For me, that means that we must get out and tell the many Mac users out there who we are; where we meet; and that we have a great time helping each other.

It's the end of one year and the beginning of another. We hope all is well with you and that you had a great New Year's celebration.

To begin the new year, our January meeting should be an exciting one: an update on all that Apple will show at Macworld San Francisco. See you there!

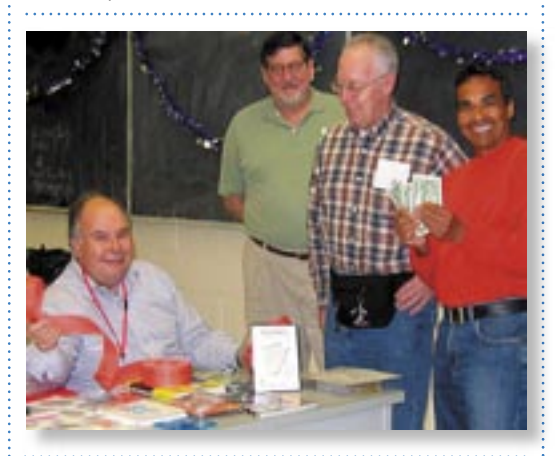

come in a more durable enclosure and offer a *FireWire 800* connector as well, advantageous if you get a Power Mac G5 or high end PowerBook G4. The 250GB size seems most popular. \$219 It turns off when your Mac shuts down. The Other World Computing models have a two-year warranty (compared to one-year from LaCie) and their [Mercury](http://eshop.macsales.com/shop/firewire/1394/USB/EliteAL/)  **(Q&A** *continues on Page 3.)*

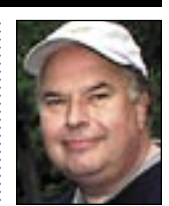

Bill Medlow President *[ArchBill@optonline.net](mailto:archbill@optonline.net?subject=President)*

your Web site and make it available for download. Users can download forms and save them to the desktop, giving them time to fill in lengthy documents rather than having to do it all in a single sitting through your site. And, since the form is a PDF, you don't have to worry about users causally destroying your form's presentation or format.

Once you feel comfortable with the basics of manipulating PDF forms, you can automate the extraction of data into spreadsheets and databases.

This comes in handy particularly when dealing with large numbers of forms that need to be processed. You can also apply security settings to PDF forms, controlling what the user can manipulate, and ensuring that only your intended recipient is using the form in the first place. We'll cover these options in a subsequent article.

The most basic type of PDF form is the "print and fill." Like traditional paper forms, these are designed to be

# **Bradley's Tech Session President's Message**

| **I get a Microsoft** *PowerPoint* **file as a email attachment. When I open it, it plays but I can't edit it. Aren't they cross-platform?** Yes they are, but you can't just open the file as

Bradley Dichter *[bdichter@cdr.net](mailto:bdichter@optonline.net)*

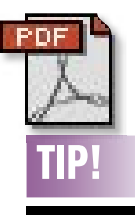

### How To Create a Basic PDF Form:

To create a basic form, all you need to do is convert your form to PDF and overlay form fields.

So you're the master of your bureaucracy, with paperwork going out into the world and coming home full of new and interesting information that needs to be processed.

The traditional paper-based workflow can be time-consuming and expensive.

Digitizing the whole process speeds up not only the sending and receiving of forms, ut the processing of the information you receive.

PDF forms can be e-mailed as an attachment, saving you from printing a document, feeding the paper into a fax machine and waiting for a return receipt. View slide show: Creating *Acrobat* forms. You can also post a PDF form to

*Presentation* format file if you are expected to edit it. You need to save the attachment to your hard drive, say to your *Desktop*, then start *PowerPoint* and using the *Open...* command from the *File* menu, select the .pps file you saved to your *Desktop*. It should open and let you move to a selected slide and edit and save again. | **I can't get** *iPhoto 5* **to open from the** *Dock* **or the** *Applications* **folder. I deleted the preferences and reinstalled the program and that didn't help.**

You seem to have a problem with a image in your library or one of its data files. First thing to do would be to try having *iPhoto* rebuild it's library database. Start *iPhoto 5* with the *Command-Option* keys down. *iPhoto 4* users would use the *Shift-Option* keys. If this time consuming process does not work, you have to do it manually: Move the *iPhoto Library* folder out of your *Pictures* folder in your home folder and start *iPhoto*. It should open OK with no images. Then drag the originals in the year/ month/day encoded folders into the *iPhoto* window to re-add them. Ignore the files in the *Thumbs* folders. Do them in small batches until *iPhoto* complains about a bad image format. It may never complain if the problem was with *iPhoto-*created files. When done, delete the old *iPhoto Library* folder, as new copies will exist in your *Pictures/iPhoto Library* folder. There is a free program I've never tried that should help the manual method. See *[http://homepage.mac.](http://homepage.mac.com/butlers/iPhotoExtractor/index.htm) [com/butlers/iPhotoExtractor/index.htm.](http://homepage.mac.com/butlers/iPhotoExtractor/index.htm)*

### | **I have a Power Mac G4 and I'm doing more digital photography. Can you recommend a external** *FireWire* **hard drive? What prices are we talking about?**

I recommend LaCie or Other World Computing brand drives. LaCie has the [Porsche design models](http://www.lacie.com/products/product.htm?pid=10384) with *FireWire 400*, \$159 (\$170 at the Apple Store) for 250GB, but the [d2 Hard Drive Extreme with Triple Interface](http://www.lacie.com/products/product.htm?pid=10059) 

software written by Apple and other companies that is designed to run on *OS X*.

You can rig a Mac to run *Windows* and *Windows* programs by installing a special, \$250 Microsoft program called *Virtual PC*, which creates a virtual*Windows* computer inside the Mac. But I don't recommend this for frequent use. because the faux *Windows* computer it creates is relatively slow and is susceptible to the same viruses and spyware as a real *Windows* machine.

### How does Mac software compare with *Windows*?

The Mac's *OS X* operating system, the latest version of which is called *Tiger*, is far better than Microsoft's aging *Windows XP* and already boasts many of the key features Microsoft plans to include in its 2006 version of *Windows*, called *Vista*. And the Mac comes with an excellent suite of free software that's generally superior to comparable *Windows* programs that cost extra.

Out of the box, the Mac has better photo, music, video and DVD-creation software than any Windows computer I've seen. It has a better free email program and web browser than Windows does, a better free word processor and much better search capabilities.

About the only software a typical consumer would have to buy for a new Mac is the Mac edition of *Microsoft Office*. It includes versions of *Word, Excel* and *PowerPoint* that are very similar

**More of Bradley's Tech Session** 

to their *Windows* counterparts, and a program called *Entourage* that is different from *Microsoft Outlook* but performs the same functions.

### Are Macs more secure than Windows PCs?

Yes. Since the *OS X* operating system came out in 2001, there has never been a report of a successful virus for it – that is, a virus that has infected numerous computers, and spread from computer to computer, outside of a lab. And there is little or no known spyware for the Mac. By

filled out by hand, but can be found online and printed to be returned via snail mail. Flipping that paradigm, you have "fill and print" forms. *Acrobat* users can save these forms after filling them out, but *Adobe Reader* users can only print and send the forms.The PDF can be printed and the forms filled out the old-fashioned way, or a user can type the text into the forms, then print the completed document for submission.

The general procedure for creating a form in *[Acrobat](http://www.adobe.com/products/acrobatpro/main.html)  [7.0 Professional](http://www.adobe.com/products/acrobatpro/main.html)* is to start by creating a form document in any application, such as *Microsoft Word*, or converting a paper form into PDF. If you're starting from scratch, you may want to download some of the free *Microsoft Word* templates.

Be sure that you are happy with the way your document looks before converting into PDF, as you won't be able to change the form layout in Acrobat.

Make a copy of your Word document to preserve the original formatting. View slide show:

Creating *Acrobat* forms There are dozens of third-party programs available for converting Word documents to PDF, but you'll always want to keep an orig[Elite– AL series](http://eshop.macsales.com/shop/firewire/1394/USB/EliteAL/) mirror the Power Mac G5 look. Besides the aluminum chassis, they have a fan to keep the drive cool. LaCie's drives have no fan. OWC's drives come with *Retrospect Express 6.0* for backup. The cheaper [FW400 + USB 2.0](http://eshop.macsales.com/shop/firewire/1394/USB/EliteAL/400+USB2/) models have USB 2.0 ports if you need to share a partition with a PC user and two FireWire 400 ports to daisy-chain more *FireWire* drives. The 250GB model is \$200. When picking a drive, keep in mind the three tasks it will be used for. 1) storage of new photos; 2) backup of data stored elsewhere; and 3) scratch disk space for *Photoshop*. As a *FireWire* drive, it is a bootable volume, so you are likely to copy a *System* onto it plus perhaps some repair programs to fix your primary drive. OWC has a cheaper [Neptune](http://eshop.macsales.com/shop/firewire/owc-neptune-drives/)  series in a blue plastic enclosure with no fan and one-year warranty. \$180 for [250GB.](http://eshop.macsales.com/item/Other%20World%20Computing/NPFW7250GB/)

### | **I have a Power Mac G4 now running** *Mac OS 10.2.x* **I have the optional SCSI card and my old jaz and zip drive connected. I was hoping to upgrade to** *Panther* **or** *Tiger***. I heard my SCSI card would be a problem. Is there a workaround?**

Actually you have two problems. The SCSI card would be a problem, that possibly could be fixed with a firmware chip upgrade and a removal of the driver kernel extension which would have caused a kernel panic. Ratoc makes the *FR1SX FireWire* [to SCSI adapter](http://www.ratocsystems.com/english/products/subpages/firerex1.html) for the jaz, but at \$90, it's not worth it. ACARD makes the [AEC-6712TUM](http://www.acard.com.tw/english/fb01-product.jsp?idno_no=120&prod_no=AEC-6712TUM&type1_title=Adapters&type1_idno=3) which is supported by *Panther* and *Tiger* according to users. At \$50, it's a good option for other users, like maybe a scanner. It has a 50-pin HD external connector. It's becoming harder to find new inexpensive SCSI cables, maybe you can find someone throwing out old cables. The other problem is Iomegaware's software for these drives doesn't work with *Tiger*. I would copy everything off these obsolete technologies while you can, burn CDs or DVDs and get rid of SCSI. Your Mac will boot up faster without the SCSI card as a bonus. The Mac scans all the SCSI addresses for a device at startup. Instead of backing up to the jaz drive, get a *FireWire* external hard drive (see above) or backup to CDs or DVDs or better yet, both. For small files that get updated

often, a [USB flash drive](http://www.lexar.com/jumpdrive/jd_trav.html) would replace a zip disk rather nicely. It's more reliable and holds more. You can get a 1GB flash drive with the capacity of 10 zip disks, the same as the jaz disk held. For best speed get an inexpensive [USB 2.0 PCI](http://www.sonnettech.com/product/allegro_usb2.html) [card,](http://www.sonnettech.com/product/allegro_usb2.html) \$30 or less. The addition of USB 2.0 will speed transfers for the flash drive and support better speeds for other modern devices, like a nice flatbed scanner, fast printer or digital still camera.

### | **I have a iPod that's gone "flat." It there some way to retrieve the files?**

If the iPod won't turn on, even when plugged in to power or a *FireWire* port, then it may just need to be reset. 1.) Make sure that iPod is plugged into AC power or your Mac via *FireWire*. 2.) Toggle the *Hold* switch on and off. 3. Press the *Play/Pause* and *Menu* buttons at the same time until the Apple logo appears onscreen. This could be quite a little while, so be patient. 4.) The iPod has now been reset.

First off, I'd assume all the music on the iPod got there from a computer, so you normally shouldn't care, just use the *[iPod Updater](http://www.apple.com/support/downloads/ipodupdater20051117.html)*, click the *Restore* button to erase the iPod and then let *iTunes* re-copy the music back to the iPod. If your Mac also had problems and the only place your music exists is the damaged iPod, then try SubRosaSoft's *[PodSalvage](http://www.subrosasoft.com/OSXSoftware/index.php?main_page=product_info&cPath=1&products_id=2)* to recover the music files. It can recover *.mp3* and purchased iTunes Music Store *.m4p* files and photos. See *[www.subrosasoft.com/MacSoftware/](http://www.subrosasoft.com/OSXSoftware/index.php?main_page=product_info&cPath=1&products_id=2) [index.php?main\\_page=product\\_info&products\\_](http://www.subrosasoft.com/OSXSoftware/index.php?main_page=product_info&cPath=1&products_id=2) id=2.*

### | **I've been dragging files to my external drive for backup and now it's filled up with duplicates and old files I deleted on the main drive. How can a fix this?**

You need a smarter backup. I'd suggest the free *SilverKeeper* from LaCie. It will backup and synchronize between two hard drives. see *[www.](http://www.lacie.com/silverkeeper/) [lacie.com/silverkeeper/.](http://www.lacie.com/silverkeeper/)* The backup would be bootable in case of trouble.

### Pay your 2006 dues *now***:**

Send your \$36 check to: Long Island Macintosh Users Group Post Office Box 2048 Seaford, New York 11783-0180

inal copy of your file on hand no matter which you use. If you have *Acrobat*, the simplest method for creating PDF files is to use the Adobe PDF printer: 1. In *Word*, choose *File > Print*. 2. Choose *Adobe PDF* from the *Printer Name* pop-up menu. 3. Click *OK*, and specify a file name and location for the PDF file, then click 4. *Save.*

3

Open your new PDF in *Acrobat*. If you are adding multiple forms to a document you should open the *Forms Toolbar* on your desktop. From the toolbar, choose *Tools > Forms > Show Forms Toolbar*.

To insert a text field, click the *Text Field* tool on your *Forms Toolbar*, then use the mouse to draw a marquee around the area in which you want to create a form field (such as the fill-in line for name, address, ZIP code and so forth).

Hold the left button while drawing the box, and when you release, a *Text Field Properties*  window will appear, letting you set options. The default options are *"Scroll long text"* and *"Check spelling."* If you intend to print the document as is, you should turn off the *Scroll* feature, because not doing so means that you

contrast, there are tens of thousands of viruses for *Windows* and untold numbers of spyware programs. Just as regular *Windows* programs can't run natively on a Mac, none of these malicious *Windows-specific* programs can run on a Mac either.

The Mac isn't invulnerable, but it has better built-in security than *Windows*, and such a small market share that virus and spyware writers haven't targeted it yet. As a result, most Mac

users have been able to dispense with running the morass of security software that *Windows* users must employ.

### Are Mac files compatible with Windows files?

Yes. Unlike older models, the current Macs have been specifically designed for compatibility with *Windows* PCs. The *Mac OS* and software can handle, without translation or conversion, all of the common types of fi les you use on a *Windows* PC. You can copy to a Mac all your pictures, MP3

music files, text files and Adobe PDF files, and they will open right up in Mac programs. There are also free Mac versions of the *Real Player* and *Windows Media Player*, and of *Adobe Reader*. *Microsoft Word* files also can be opened, edited and created in Apple's free, built-in text editor. And if you buy *Microsoft Office for the Mac*, all *Office* files, including *Word* files, *Excel* files and PowerPoint files, can be opened, edited and created on the Mac. *Office* files created on the Mac

can be opened and edited in Windows Office, and vice versa.

Some specialized files created by particular programs, like database files or financial files, won't be usable. For instance, the Mac version of *Quicken* is quite different from the *Windows* version and uses a different file format. For occasional use of these programs, you can install *Virtual PC*.

In addition, nearly all keyboards, mice, moni-

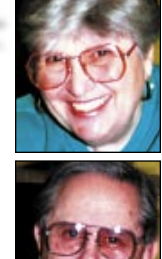

Helen and Sheldon Gross *[shel9@bellatlantic.net](mailto:shel9@bellatlantic.net) Note: Sore Eyes site referrals are for your information only. Neither the Grosses nor LIMac endorse any of the sites or their products.*

won't see any of the scrolled text when printing. Other options include "*Multi-line"* for long form entries (such as comments) and *"Allow Rich Text Formatting,"* which lets users apply text styles such as bold and italics to their entries. You can also password-protect the field for extra security. You must designate each form field with a unique name. From the *Properties* box, choose *General* and fill in the field name. These names will not be visible to the user, but they will be used for database connectivity (should you choose to implement that option at a later

time).

4

a hurry that we cannot wait for a TV to warm up. Radios, TVs, Stereos and other appliances are not really off, when we turn them off, but are in stand-by mode. Mr. Wald details in great length, the appliances that have this feature and the tremendous additional energy costs we are facing because of this. He suggests that the on/off switch should be renamed play/standby to more accurately describe its function.

Recently I read a [column](http://select.nytimes.com/gst/abstract.html?res=F60E16FF3A5A0C748DDDA80994DD404482) by Matthew Wald in the NEW YORK TIMES about the cost of instant-on appliances. We are apparently in such

Because his article impressed me, I decided to examine our home for the appliances that contribute to the problem. It did not require prompting from Mr. Wald to point out the exponential growth that has occurred in our electric bill. In the last 10 years, our electric bill has almost doubled. While it is true that we have increased the number and type of electrical appliances, I do not believe that our lifestyle has altered that drastically.

In the office, we have two computers, two printers, (one doubles as a fax), one scanner,

one stereo system, one TV and a VCR. We also have quite a bit of lighting and a cordless telephone. Of course, this room doubles as our guest room so the TV-Stereo-VCR combination is not superfluous.

In the bedroom we have a TV and VCR along with another cordless phone. In the living room there is another stereo system, TV and VCR and assorted lighting fixtures. Our kitchen/dining room has an electric dishwasher, a microwave, a blender, electric refrigerator, and another cordless phone. Of course, all of these electrical appliances have that same instant on capability that Mr. Wald identifies as expensive, wasteful, and drives up the cost of energy.

Well maybe we don't need that capability, but at this point in our economy, we can't even buy appliances without it. Mr. Wald indicates that the manufacturers of these items must make the necessary changes. Unless we complain loudly and resist purchasing these dubious conveniences, our national economy, and our household economy will suffer.

Then choose the type of form field from the *Type* pulldown, and add a description of the field in the *Short Description* box. This is used by the screen reader for vision-impaired users. Click *OK* to accept the default settings, and you have created your first form.

In addition to inserting a *Text Field*, which would be used for areas like *Name* or *Address* on a paper form, you can insert a *Signature* field for digitally signing the document, *Radio Buttons* for letting your user choose only one option from a list such as *Yes/No*  boxes, or *Combo Boxes* for pulldown menus with editable text boxes.  $\blacktriangleright$ 

# **User Group News**

**Sore Eyes**

At our December general meeting we began collecting dues for 2006. For those members that have not yet renewed and who cannot attend the January meeting, you can mail in your check to our post office box (P.O. Box 2048, Seaford New York 11783-0180). Make your check for \$36 payable to *LIMac Inc*. Just a reminder, LIMac is a not-for-profit organization and all donations to LIMac are tax deductible. However, your LIMac dues are not tax deductible (sad to say).

Also at our December meeting, LIMac held its 21st annual year-end holiday party. We want to thank all the members that braved the cold weather and celebrated with us. Everyone had a great time, the presentation was interesting, the party was lots of fun, and the food was delicious. We hope that you all had a happy new year, and we look forward to seeing you at our January general meeting.

In case of inclement weather, and the LIMac Executive Board decides to cancel a meeting, we will try to notify members by email and by posting information on our Web

(**User Group News** *continues on Page 6*) site: *[www.limac.org.](http://www.limac.org/)* Of course, there will not be a meeting in the event that NYIT closes the Westbury campus. The NYIT Emergency Information Number is: (516) 686-1010. This number will provide details about closings or delayed openings as soon as decisions are made. An announcement will also be posted to the home page of the New York Institute of Technology Web site (*[www.nyit.edu/](http://www.nyit.edu/)*). **Important Notice.** We are now offering our members a new way to keep track of vendor discount offers. Tom Piper, of the Apple User Group Advisory Board has created a passwordprotected Web page of all new and still current vendor offers for UG members. You must be a current UG member to qualify for these savings. New offers generally become available around the middle of each month. Use the link below in order to access the Web page. Bookmark the page and save the password for future reference. All User Group Discount codes are found on the "Apple User Group Advisory Board Vendor Offers" page, below the product description.

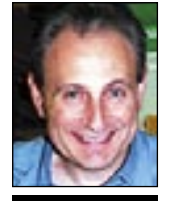

Max Rechtman *maxlimac@ [optonline.net](mailto:maxlimac@optonline.net?subject=User Group News)*

tors and printers made for *Windows* computers can be used with a Mac, if they connect via the industry-standard *USB* or *FireWire* ports. Macs can also share networks with *Windows* PCs and even look into the hard disks of Windows computers, and vice versa.

s there anyone who shouldn't consider a Mac? Yes. Serious game players should stick with *Windows* PCs, which are much better game platforms and can run many more game titles.

People who use specialized software or custom corporate software for which there isn't a Mac equivalent should stick with *Windows*. While the Mac has rich offerings in mainstream software categories, it has only a fraction of the niche software and specialized business software that *Windows* does.

Also, you should stick with *Windows* if your home computer choices are dictated by your company's IT department and the IT department is ignorant of or hostile to the Mac, as so many are. Although modern Macs are designed to access corporate *Windows* networks, and many do, if your IT department won't help you with the transition, it's not worth the headache to switch to the Mac.

Ten years ago, when Apple was stagnant and its products troubled, I recommended that consumers shun the Mac. If Apple's quality and innovation slip, I might revert to that position.

But for now, the Mac is the best computer, with the best operating system and the fewest security problems, for average consumers. *Walt Mossberg's Mossberg Report column appears monthly in SMARTMONEY, THE WALL STREET JOURNAL MAGAZINE OF PERSONAL BUSINESS, published by Hearst Communications Inc. and Dow Jones & Company Inc. To learn more, visit* [www.](http://www.smartmoney.com/) [SmartMoney.com.](http://www.smartmoney.com/)

5

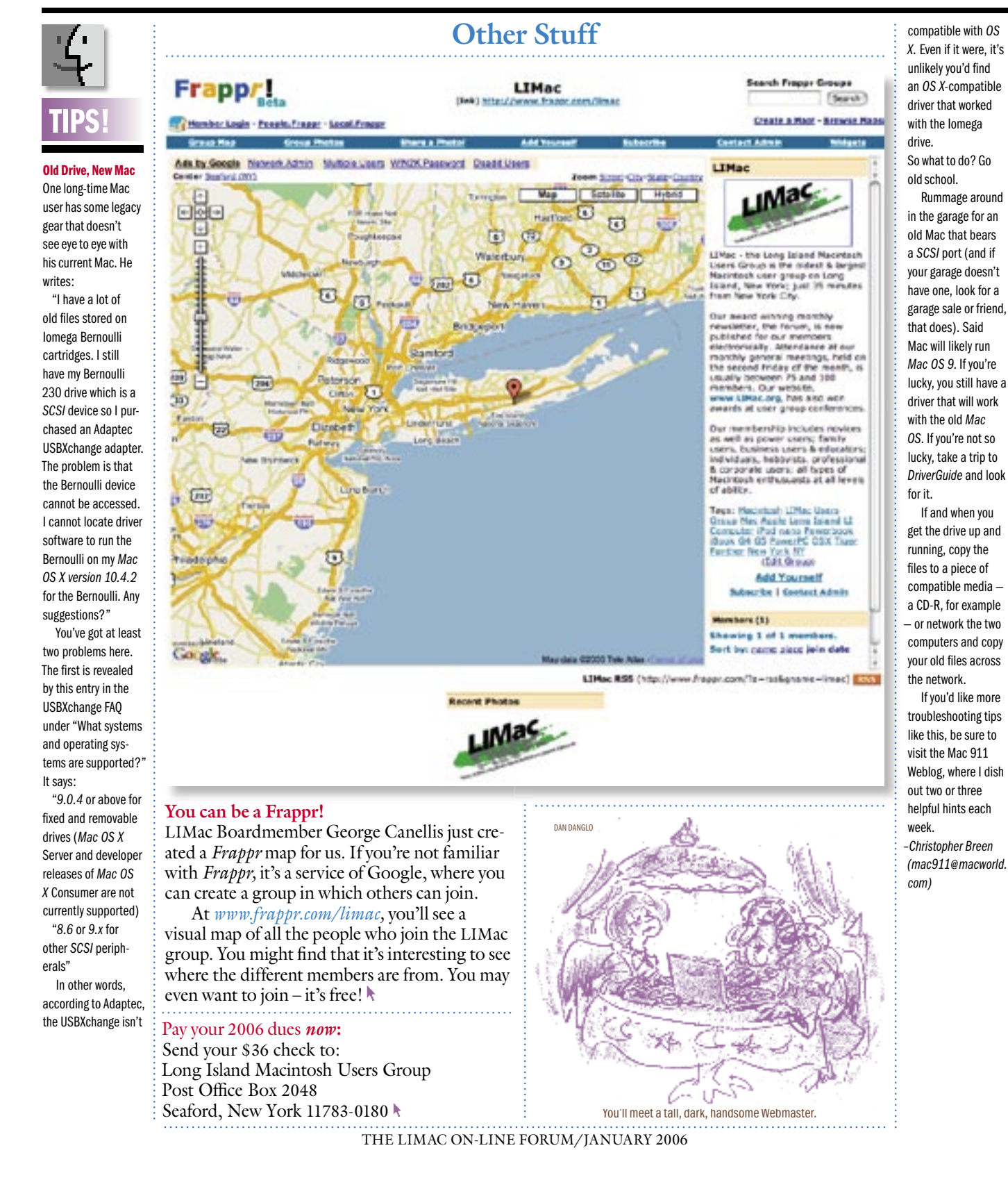

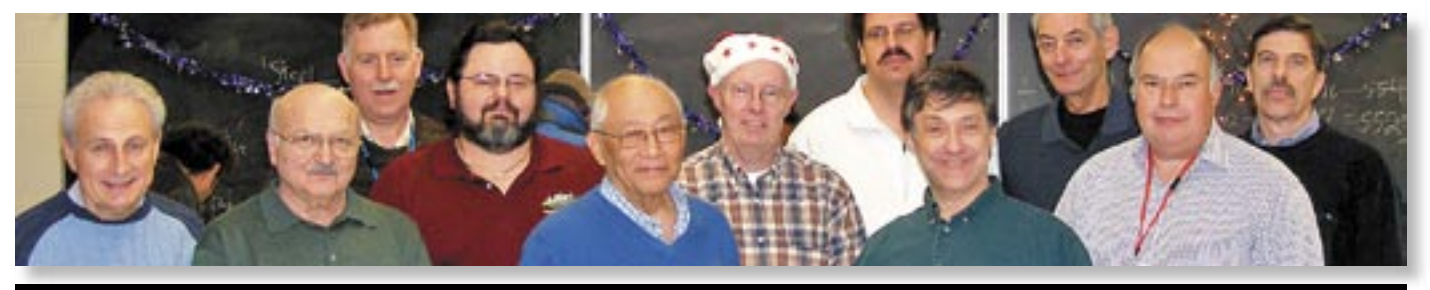

# 6 **More User Group News**

(**User Group News** *continues from Page 4*)

**Take Control Electronic Books** – *No expira-***Take Control Electronic** *tion date.* Adam and Tonya Engst of *TidBITS tion date.* Adam and Tonya Engst of have a 10% discount for all orders in their *Take*  have a 10% discount for all orders in their **Control electronic book series.** Take Control ebooks provide highly practical, tightly focused, ebooks provide highly practical, tightly focused, inexpensive help from leading Macintosh inexpensive help from leading Macintosh authors. Titles are delivered in PDF layout with authors. Titles are delivered in active links, and are optimized for on-screen active links, and are optimized for on-screen

- viewing. *[www.tidbits.com/takecontrol/](http://www.tidbits.com/takecontrol/)*
- New titles include:
- "Take Control of Graphics.":
- "Take Control of *.Mac.C*"
- "Take Control of *Mac OS X* Backups."
- "Take Control of Buying a digital Camera."
- "Tropical Software *TopXNotes,*TM an advanced
- notepad for *OS X*."
- To order by Phone: (904) 249-4292
- To order on-line: *[https://secure.tropic4.com/](https://secure.tropic4.com/OrderForm.php) OrderForm.php.*

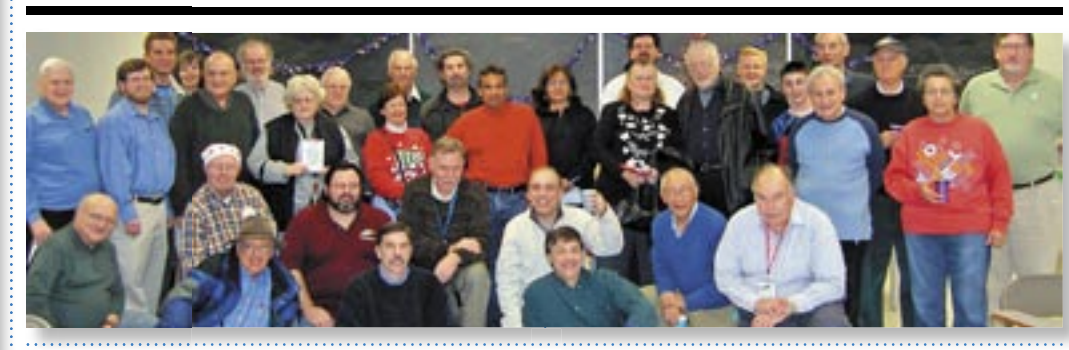

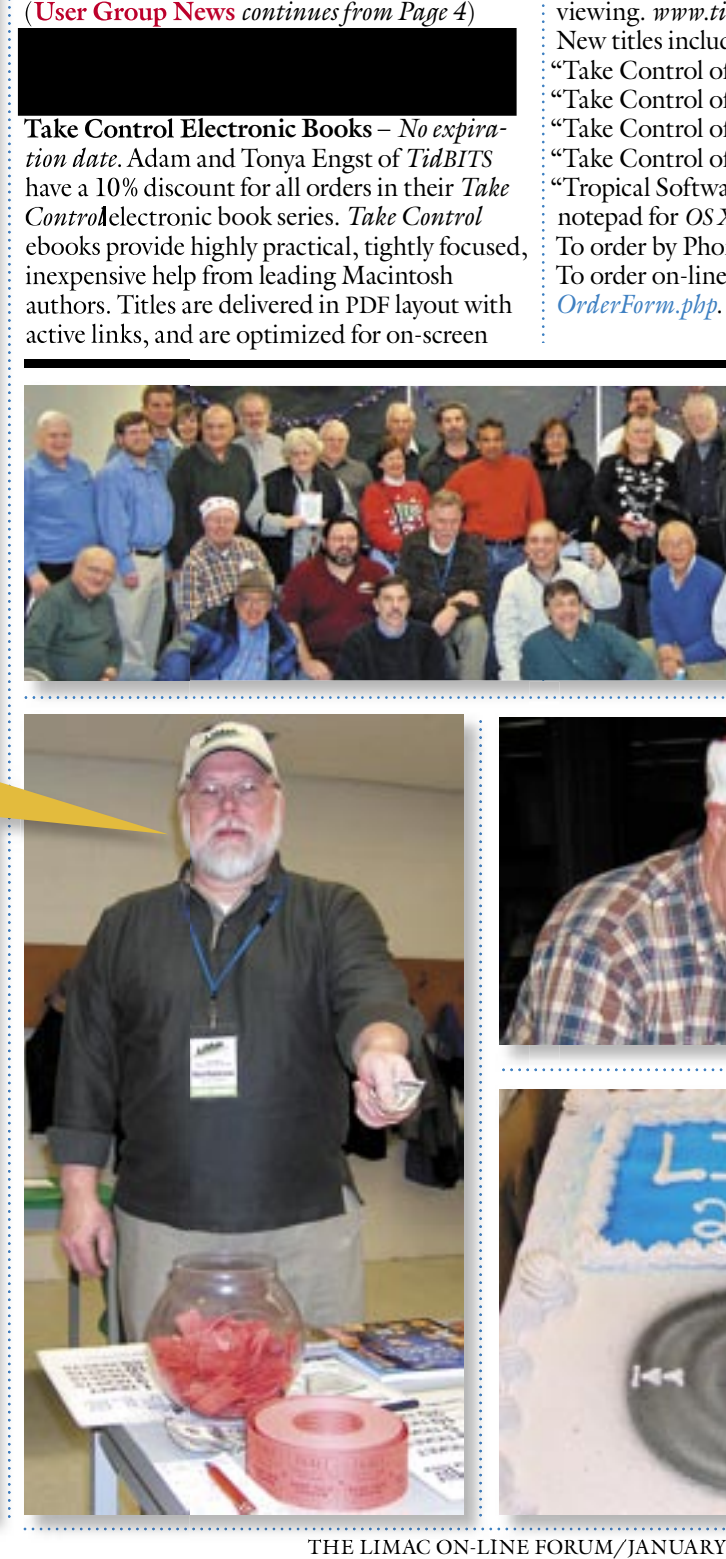

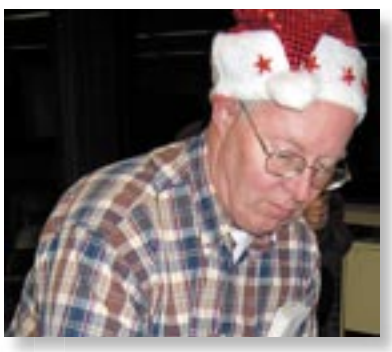

**Not just another meeting!** Everyone had a great time and went home full of food and comaraderie. Happy new year!!

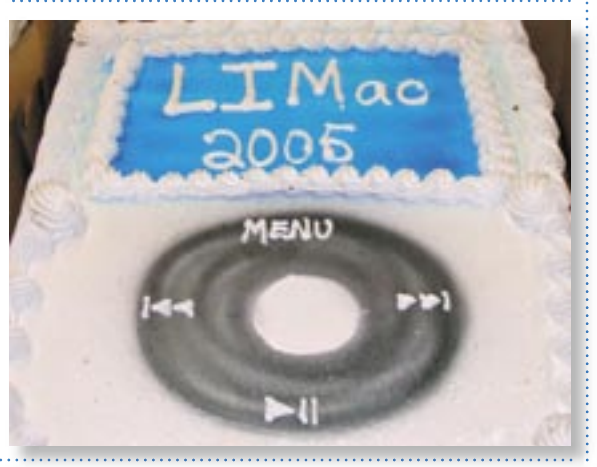

THE LIMAC ON-LINE FORUM/JANUARY 2006

# LIMac E-mail

ш

Address Updates: Some people have changed servers (so our e-mails bounce back). If you have an e-mail address and have not been getting our reminders, please e-mail *[aboutlimac@aol.com](mailto:aboutlimac@aol.com?subject=LIMac e-mail update)*  (Donald Hennessy) and use "LIMac email update" as the subject.

### LIMac's Privacy Policy:

General Information Collection: LIMac acquires mailing and e-mail addresses from our members and no other outside sources in order to communicate with our membership. We use this information to send out the LIMac FORUM and to send occasional notices. Disclosure to Third Parties We do not disclose mailing addresses, e-mail addresses or any other confidential information to third parties. Questions If you have any questions concerning LIMac's

Privacy Policy, please e-mail them to *[aboutlimac@aol.](mailto:aboutlimac@aol.com?subject=Re: LIMac Privacy Policy)*  $com.$